## Administrators can now remove stories if they feel the content is against policy.

Last Modified on Friday, 19-Jan-2024 18:03:39 GMT

Administrators can now remove stories if they feel the content is against policy. At this time they can remove 1 Narrative and 1 Expository from each grade.

Steps:

- 1. Navigate to: universalpar.com
- 2. Login as an admin.
- 3. Select, Manage stories.

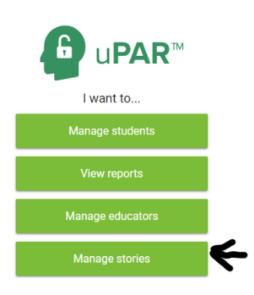

4. Click on the box to the left of the story you would like to remove.\*

\*At this time they can remove 1 Narrative and 1 Expository from each grade.